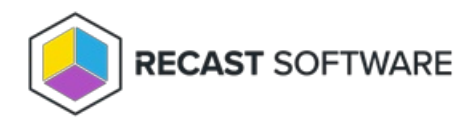

## Upgrade Right Click Tools Standalone Version

Last Modified on 02.05.24

Upgrading Right Click Tools to the latest Recast Software releases lets you take advantage of new features, performance improvements and bug fixes. For all the details on what's new, see the [release](http://docs.recastsoftware.com/help/recast-software-version-5-releases) notes.

## Upgrade Recommendation

**For optimal performance, we strongly recommend Recast Software deployments that connect to Recast Management Server**. Recast Management Server offers a central location for configuring and monitoring all your Recast applications and components, and allows you to fully utilize Recast Software features. Recast also prioritizes bug fixes for environments that include Recast Management Server. For the full list of RMS Features, see About Recast [Management](http://docs.recastsoftware.com/help/about-recast-management-server) Server .

With the release of Version 5, using Recast Management Server has additional benefits:

- Using Service [Connections](http://docs.recastsoftware.com/help/recast-management-server-service-connections) to supply SQL details improves Configuration Manager query performance, reducing WMI impact and delays.
- Agent [Gateways](http://docs.recastsoftware.com/help/recast-management-server-agent-gateways) reliably and securely manage communications between your Recast Management Server and your Recast Agents, regardless of how many endpoints you have.
- Builder actions are migrated automatically.
- Kiosk profiles are migrated automatically.

To connect Recast [Management](http://docs.recastsoftware.com/help/recast-management-server-install) Server to your existing Right Click Tools deployment, see Install Recast Management Server.

## Upgrade Steps

To upgrade Right Click Tools and any Recast components in your deployment:

- 1. Download a v5 installation file from the [Recast](https://portal.recastsoftware.com/) Portal.
- 2. Double-click the downloaded installation file.
- 3. Follow the installer prompts.

You can check that the upgrade is complete within **Programs and Features**.

## Uninstall a Version 5 Release

You can revert to a previous v5 release of Right Click Tools by downloading an archived release and installing it over the more recent software version.

To download an archived release:

- 1. Log into the [Recast](https://portal.recastsoftware.com/) Portal.
- 2. Click the **Resources** tab and select **Archived Releases**.

3. In the **Download** column, click the blue download icon for the software version you want to install.

Copyright © 2023 Recast Software, LLC. All rights reserved.